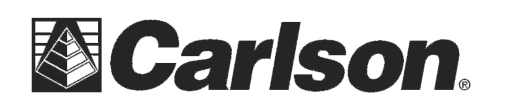

This is in regards to using SurvCE Version 2.50 or higher to scale your jobsite from Grid to Ground if you are localizing to 1 point in a Local Coordinate system.

## Localizing to 1 point with Assumed Coordinates then scaling to Ground

1) You can use the same method from Version 2.09 to go into Equip / Localization / Points tab to add in your 1 known Control Point and collect a GPS Rover measurement to that point.

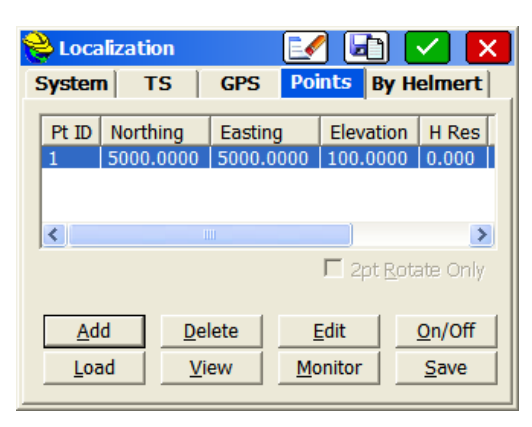

2) Tap the GPS Tab tap "Yes" if it prompts you to save your Localization File. Check the box for "Use Grid to Ground" then tap the **GPS Rover icon** in the bottom right to "Read GPS" and calculate your combined Grid to Ground Scale

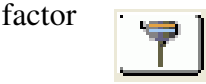

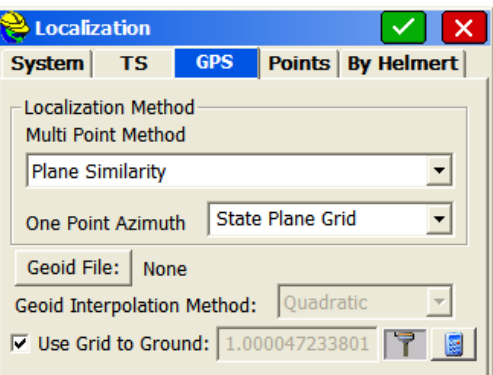

3) Then while still in the GPS tab  $=$  tap the "Calculator" icon in the bottom right to view your current calculated values and tap the "**Localization**" button in the bottom right corner to set your localization point in the Points tab as the "Scale Point" to use.

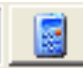

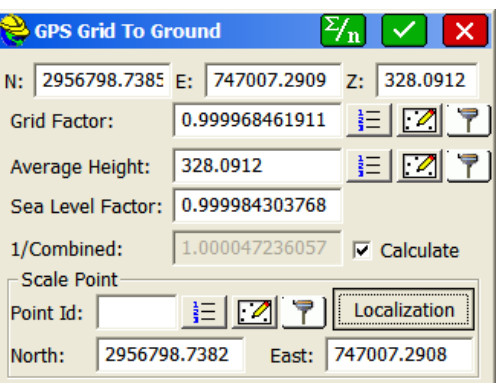

4) Tap the Green Check in the upper right to save these settings then tap the Green Check for Localization to Apply these changes to your Job

This document contains confidential and proprietary information that remains the property of Carlson Software Inc.